## Locating your Education Number in Workday

Please note: you will not be able to access your education number until you have successfully completed the notary training course.

## **Navigate**

1. Sign into Workday. Search for and select LRN | SOS Notary Course Completion report.

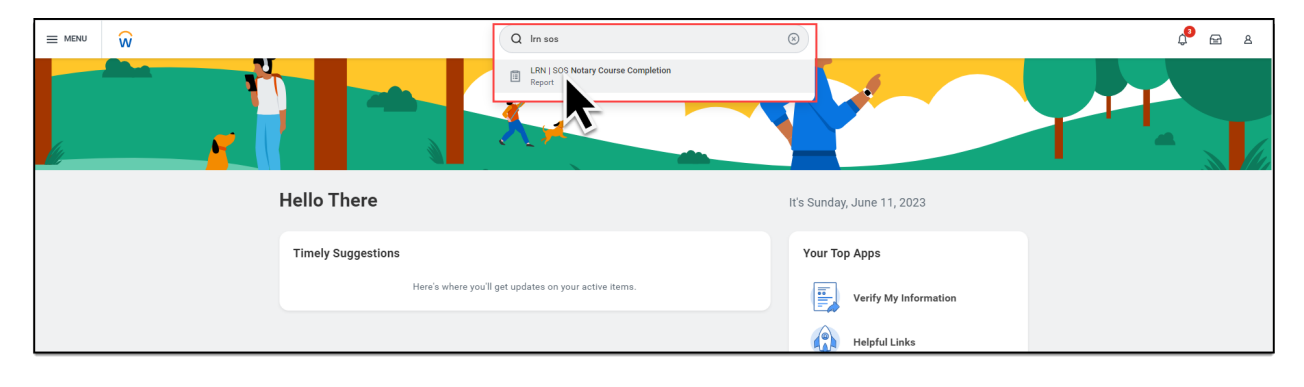

## **Select**

2. Click the drop-down arrow (A) then select, View Details (B).

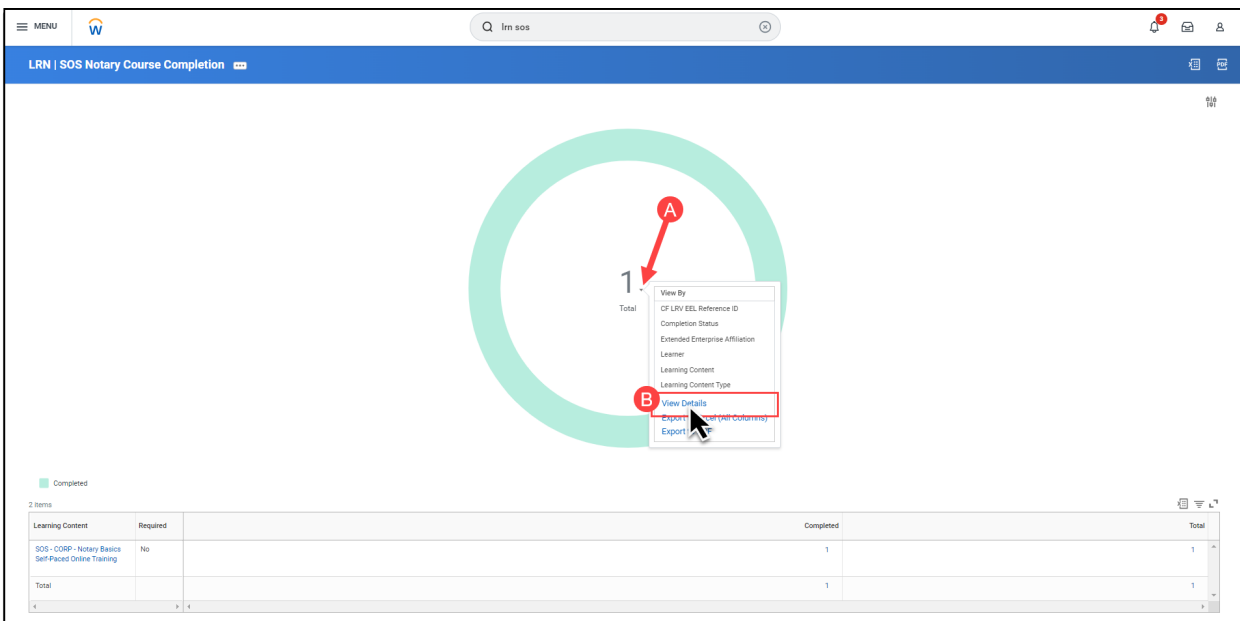

## **Locate**

3. Locate and write down your education number.

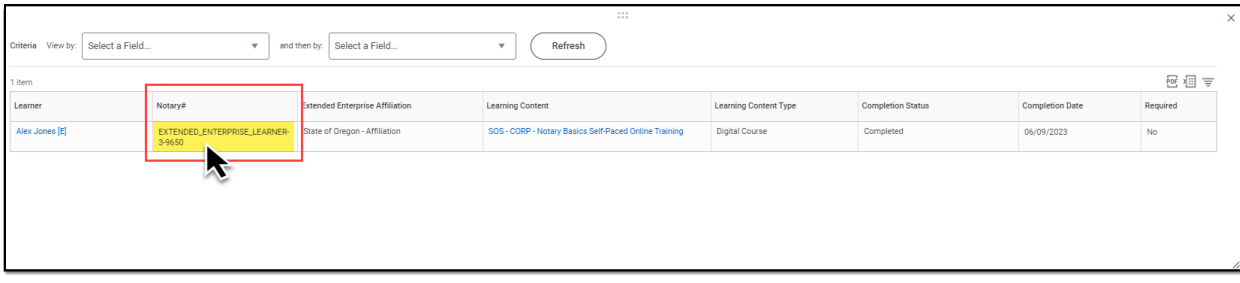